## **HP Cloud Service Automation**

Software version 4.50, June 2015

#### **Release Notes**

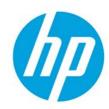

### **Contents**

| Introduction                                                     | 3  |
|------------------------------------------------------------------|----|
| In this version                                                  | 3  |
| Installation requirements                                        | 3  |
| Documentation                                                    | 3  |
| Support                                                          | 3  |
| Fixes in this Release                                            | 4  |
| HP Cloud Service Automation                                      | 4  |
| Installation, Initial Configuration, Upgrade, and Uninstallation | 4  |
| Cloud Service Management Console                                 | 4  |
| Marketplace Portal                                               | 5  |
| Online Help                                                      | 6  |
| Integrations with HP CSA                                         | 6  |
| HP Helion OpenStack®                                             | 6  |
| Known problems, limitations, and workarounds                     | 7  |
| HP Cloud Service Automation                                      | 7  |
| General                                                          | 7  |
| Installation, Initial Configuration, Upgrade, and Uninstallation | 8  |
| Cloud Service Management Console                                 | 9  |
| Marketplace Portal                                               | 13 |
| Online Help                                                      | 15 |

© Copyright 2015 Hewlett-Packard Development Company, L.P. The information contained herein is subject to change without notice. The only warranties for HP products and services are set forth in the express warranty statements accompanying such products and services. Nothing herein should be construed as constituting an additional warranty. HP shall not be liable for technical or editorial errors or omissions contained herein.

Restricted rights legend: Confidential computer software. Valid license from HP required for possession, use or copying. Consistent with FAR 12.211 and 12.212, Commercial Computer Software, Computer Software Documentation, and Technical Data for Commercial Items are licensed to the U.S. Government under vendor's standard commercial license.

Adobe® is a trademark of Adobe Systems Incorporated.

Microsoft® and Windows® are U.S. registered trademarks of Microsoft Corporation.

The OpenStack® Word Mark and the Square O Design, together or apart, are trademarks or registered trademarks marks of OpenStack Foundation, in the United States and other countries and are used with the OpenStack Foundation's permission.

Oracle and Java are registered trademarks of Oracle and/or its affiliates.

UNIX® is a registered trademark of The Open Group.

RED HAT READY™ Logo and RED HAT CERTIFIED PARTNER™ Logo are trademarks of Red Hat, Inc.

| Installation and Upgrade Guides     |  |
|-------------------------------------|--|
| Integrations with HP CSA            |  |
| HP Operations Orchestration (HP OO) |  |
| Deprecation Notes                   |  |
| Service Designs and Content Packs   |  |

### Introduction

This document provides an overview of the changes made to HP Cloud Service Automation (HP CSA) for this release. It contains important information not included in the manuals or in online help.

#### In this version

HP Cloud Service Automation (HP CSA) provides software to integrate specific HP products for the purpose of delivering and managing automated services in a cloud computing environment. For more information about integrated products, see the *HP Cloud Service Automation Solution and Software Support Matrix*.

To ensure the performance and stability of the HP Cloud Service Automation environment, complete the following tasks before installation begins:

- Review supported hardware and software for each component product in order to meet the minimum installation requirements.
- Make sure the relevant patches and hot fixes to the patch releases are applied to the component products.
- Review the release notes for each component product to be aware of additional changes or restrictions.

#### **Installation requirements**

Installation requirements are documented in the HP Software Cloud Service Automation Solution and Software Support Matrix. Instructions for installing HP Cloud Service Automation are documented in the HP Cloud Service Automation Installation Guide.

#### **Documentation**

To access HP CSA documentation and white papers, go to the following URL and sign in or register:

https://softwaresupport.hp.com/

Use the Search function at the top of the page to find documentation, white papers, and other information sources.

To learn more about using the customer support site, go to:

https://softwaresupport.hp.com/documents/10180/14684/HP Software Customer Support Handbook/

#### Support

You can visit the HP Software support web site at:

https://softwaresupport.hp.com/

To learn more about using the customer support site, go to:

https://softwaresupport.hp.com/documents/10180/14684/HP Software Customer Support Handbook/

## **Fixes in this Release**

#### **HP Cloud Service Automation**

#### Installation, Initial Configuration, Upgrade, and Uninstallation

After upgrade to 4.20 the ConfigurationTool folder appears in %CSA\_HOME%\Tools

| ID      | QCCR1D192528                                                                                                    |
|---------|----------------------------------------------------------------------------------------------------|
| Problem | After upgrade to HP CSA 4.20, the ConfigurationTool folder under %CSA_HOME%\Tools remains. This tool is no longer supported and should not exist following product upgrade. |

#### **Cloud Service Management Console**

The accounting of resource usage of measurable properties used in topology designs does not work correctly

| ID      | QCCR1D193574                                                                                                    |
|---------|----------------------------------------------------------------------------------------------------|
| Problem | Proper accounting of resource usage of measurable properties used in topology designs does not always work correctly. In particular, if none of the providers of a given provider type have resource pools configured, no resource accounting will be performed and provisioning of topology designs that specify values for measurable properties for components of that provider type will be allowed to succeed. Additionally, if some of the providers of a given provider type contain resource pools while others do not, then resource accounting may not occur correctly. |

#### Provisioning of a topology design can fail with an error message that includes 'optimistic locking failed'

| ID      | QCCR1D193511                                                                                                    |
|---------|----------------------------------------------------------------------------------------------------|
| Problem | In some cases provisioning of a topology design can fail with an error message that includes 'optimistic locking failed'. Such failures occur during either the Reserving or Unreserving lifecycle phase. This error can be viewed in the <b>Operations</b> area of the Cloud Service Management Console by selecting the event that failed during provisioning. Such errors occur only when measurable properties are used in the topology design and when resource pools have been configured on resource providers in the <b>Providers</b> area of the Cloud Service Management Console. |

#### When removing a relationship, the relationship mappings are not completely deleted

| ID      | QCCR1D192575                                                                                                    |
|---------|----------------------------------------------------------------------------------------------------|
| Problem | When a relationship is removed from a component in the <b>Designs / Topology / Components</b> area of the Cloud Service Management Console, certain information from that relationship is not completely deleted from the operation parameter mapping configuration for that component. This can cause unexpected behavior if you remove a relationship, then add a new relationship, and then view the parameter mapping for an operation that was originally referencing the deleted relationship. |

#### Large string values appear to be missing characters

| ID      | QCCR1D186210                                                                                                    |
|---------|----------------------------------------------------------------------------------------------------|
| Problem | Large string values (> 255 characters) may appear to be missing certain characters when viewed in areas of the Cloud Service Management Console that use Flash Player. This includes the <b>Designer</b> and <b>Subscriber Options</b> tabs for sequenced designs ( <b>Designs / Sequenced / Designer</b> ) and the <b>Resource Offerings</b> area ( <b>Designs / Sequenced / Resource Offerings</b> ). |

#### Some images in the Cloud Service Management Console display as broken links

| ID      | QCCR1D193024                                                                                                    |
|---------|----------------------------------------------------------------------------------------------------|
| Problem | When HP CSA is configured for SiteMinder Single Sign On, certain images in the Cloud Service Management Console will display as broken links. |

#### Error occurs when using Save As button for a topology component

|         | . 3, 1                                                                                                    |
|---------|----------------------------------------------------------------------------------------------------|
| ID      | QCCR1D192919                                                                                                    |
| Problem | When a topology component is being created using the <b>Save As</b> button, in the <b>Designs</b> / <b>Topology</b> / <b>Components</b> area of the Cloud Service Management Console, if another component already exists with the same name, then the following error is shown: "Internal server error occurred. Contact your system administrator." |
|         | In the csa.log file, you'll see an entry similar to the following:                                                                                                    |
|         | Caused by: java.sql.SQLException: Violation of UNIQUE KEY constraint 'UQCSA_TM_C2F88FC4730441BD6'. Cannot insert duplicate key in object 'dbo.CSA_TM_COMPONENT_TYPE'. The duplicate key value is (AmazonServerType, com.hp.csa.type, 04.20.0000).                                                                                                    |

#### **Marketplace Portal**

Failed subscription due to lack of available resources in a resource pool does not resume successfully when resources are available

| ID      | QCCR1D193354                                                                                                    |
|---------|----------------------------------------------------------------------------------------------------|
| Problem | If Pause Subscriptions On Provisioning Errors is configured for an organization in the Organizations area of the Cloud Service Management Console, certain subscription request failures that result from a lack of available resources in a resource pool may never be able to be resumed successfully, even after the necessary resources are restored to resource pools. The subscription will remain Pending in the Marketplace Portal, and all resume operations in the Operations area of the Management Console will result in another failure that causes the provisioning to pause. This issue occurs specifically for subscriptions based on sequenced designs that use measurable properties and require resource pools. |

You can modify a subscription to include an empty value for single select list property even if the list property is a required field

| ID      | QCCR1D181903                                                                                                    |
|---------|----------------------------------------------------------------------------------------------------|
| Problem | When modifying a subscription in the Marketplace Portal, a user can specify an empty value for a required field (when the field is a single select list property). |

Subscription profile or values selected at order time do not display the first time you modify a subscription in the Marketplace Portal

| ID      | QCCR1D193034                                                                                                    |
|---------|----------------------------------------------------------------------------------------------------|
| Problem | When you modify a subscription in the Marketplace Portal for a subscription based on a topology design, the <b>Modify Subscription Details</b> page does not display the profile or values that were selected during the initial order of the subscription. Subsequent modify operations will display the previously selected profile and values on the <b>Modify Subscription Details</b> page. |

#### **Online Help**

Cloud Service Management Console online help inaccurately states that resource pools are not applicable to topology designs

| ID      | QCCR1D192619                                                                                                    |
|---------|----------------------------------------------------------------------------------------------------|
| Problem | The Cloud Service Management Console online help states: "Resource pools can be used to help with resource allocation in sequenced designs. They are not applicable to topology designs." This statement is not correct; resource pools are applicable to topology designs in HP CSA 4.20. |

### **Integrations with HP CSA**

#### **HP Helion OpenStack®**

Error message when including a Router component in an HP Helion OpenStack® design

| ID      | QCCR1D192489                                                                                                    |
|---------|----------------------------------------------------------------------------------------------------|
| Problem | When including a Router component in an HP Helion OpenStack® topology design, if the Router property value is set to Create new router and if Modifiable during service creation is checked for this property, an unclear error message is presented on save. The error message says 'Creating a new Router is not allowed in express design.' This message is displayed in situations when the design was not created as an express design. |

#### HP Helion OpenStack® router cannot be created when using the Express topology design option

| ID      | QCCR1D186549                                                                                                    |
|---------|----------------------------------------------------------------------------------------------------|
| Problem | If you try to save a topology design in the Cloud Service Management Console that was created with the <b>Express</b> design option set to <b>Yes</b> and that has the <b>Router</b> property on a Router component set to <b>Create new router</b> with the <b>Modifiable during service creation</b> property selected, you will get the following error: "Creating a new Router is not allowed in express design. Select existing Router for resource "Router". |
|         | When you unselect <b>Modifiable during service creation</b> you will be able to save the design, but you will still not be able to publish it. You will get the following error: "Publish failed due to the following errors: Property "Router.Router" has to be set as modifiable."                                                                                                    |

# Known problems, limitations, and workarounds

#### **HP Cloud Service Automation**

#### General

Blue screen appears in the Marketplace Portal when selecting a service offering that is based on an OpenStack design

| ID         | QCCR1D208288                                                                                                    |
|------------|----------------------------------------------------------------------------------------------------|
| Problem    | When using the provider tool (in %CSA_HOME%\Tools\ProviderTool), it is possible to delete required properties from a previously created OpenStack provider. This deletion can cause a blue screen to appear in the Marketplace Portal when selecting a service offering that is based on an OpenStack design. This blue screen will only occur when the service offering has been associated to a catalog containing one or more environments, one of which contains this provider. |
| Cause      | The provider tool first deletes all properties on a provider and then creates new ones based on the properties that are specified in the provider info XML file. OpenStack providers store certain required configuration information in hidden properties, and if those properties are not included when the provider tool is run, the provider will no longer be usable by HP CSA, and the blue screen in the Marketplace Portal will occur.                                      |
|            | For an OpenStack provider, these hidden properties are domain, keystoneConfigurationID, project, and                                                                                                    |
|            | useDomainScopedTokenForTransportUser. All but the project property are required and can produce the blue screen in the Marketplace Portal if the property is not defined on an OpenStack provider.                                                                                                    |
| Workaround | When running the provider tool to update an existing OpenStack provider, first perform a read operation to retrieve all properties on the provider, then run an update that does not delete the required properties.                                                                                                    |
|            | For example, assuming an MS SQL database:                                                                                                    |
|            | 1. Run the provider tool for the OpenStack provider type:  a. %CSA_HOME%\Tools\ProviderTool>java -jar provider-tool.jar  -a read -c config.properties.mssql -t OPENSTACK                                                                                                    |
|            | 2. Edit the provider_out.xml that is produced with the necessary updates, taking care not to delete the domain, keystoneConfigurationID, project, and useDomainScopedTokenForTransportUser properties for the provider(s) included in provider_out.xml.                                                                                                    |
|            | 3. Re-run the provider tool to update the provider(s):  a. %CSA_HOME%\Tools\ProviderTool>java -jar provider-tool.jar  -a update -c config.properties.mssql -p provider_out.xml                                                                                                    |
|            | Note that when running the provider tool for OpenStack providers, the domain, keystoneConfigurationID, project, and                                                                                                    |
|            | useDomainScopedTokenForTransportUser will become visible in the <b>Properties</b> tab for the provider. The properties should not be visible; however, the provider will continue to function and the blue screen error in the Marketplace Portal will not occur.                                                                                                    |

#### Installation, Initial Configuration, Upgrade, and Uninstallation

When a Marketplace Portal user attempts to access another HP product through a Marketplace Portal link, the user is redirected to that product's login screen even though HP SSO was enabled at installation time

| ID         | QCCR1D208828                                                                                                    |
|------------|----------------------------------------------------------------------------------------------------|
| Problem    | When the user selects <b>Enable HP SSO</b> in the CSA Installer, the configuration files in IDM are not automatically configured for HP SSO, which causes HP SSO integration not to work correctly in the Marketplace Portal. When a Marketplace Portal user attempts to access another HP product through a Marketplace Portal link, the user will be redirected to that product's login screen. |
| Cause      | Installation defect                                                                                                    |
| Workaround | Follow the instructions in the HP CSA Configuration Guide regarding how to configure HP SSO in IDM. In particular, the following four files will require manual configuration for HP SSO, as discussed in the HP CSA Configuration Guide:                                                                                                    |
|            | <pre>%CSA_HOME%/jboss-as/standalone/deployments/idm-service.war/WEB-<br/>INF/web.xml</pre>                                                                                                    |
|            | <pre>%CSA_HOME%/jboss-as/standalone/deployments/idm-service.war/WEB-<br/>INF/hpssoConfig.xml</pre>                                                                                                    |
|            | <pre>%CSA_HOME%/jboss-as/standalone/deployments/idm-service.war/WEB-<br/>INF/spring/applicationContext-security.xml</pre>                                                                                                    |
|            | <pre>%CSA_HOME%/jboss-as/standalone/deployments/idm-service.war/WEB-<br/>INF/spring/applicationContext-v0.xml</pre>                                                                                                    |

#### Error when running the SchemainstallationTool

| ID         | QCCR1D207836                                                                                                    |
|------------|----------------------------------------------------------------------------------------------------|
| Problem    | When running the SchemaInstallationTool in the %CSA_HOME%\Tools\SchemaInstallationTool directory when Oracle was chosen as the database to use with HP CSA, the following exception may appear (the precise path in the message will vary based on the path that was chosen to install HP CSA): |
|            | <pre>"C:\Program Files\Hewlett-Packard\CSA\jboss- as\modules\com\oracle\ojdbc7\main does not exist."</pre>                                                                                                    |
| Cause      | The SchemalnstallationTool's db.properties file assumes the Oracle JDBC driver exists in the %CSA_HOME%\jboss-as\modules\com\oracle\ojdbc7\main directory. If Oracle was installed with the ojdbc6.jar driver, this path will be incorrect.                                                     |
| Workaround | Edit the value of the jdbcDriverDir property in the %CSA_HOME%\Tools\SchemaInstallationTool\db.properties file, by replacing 'ojdbc7' with 'ojdbc6'. Ensure that the directory %CSA_HOME%\jboss-as\modules\com\oracle\ojdbc6\main exists and contains the JDBC driver jar.                      |

#### Uninstalling HP CSA also uninstalls HP Operations Orchestration components

| ID         | QCCR1D207598                                                                                                    |
|------------|----------------------------------------------------------------------------------------------------|
| Problem    | If HP CSA is installed with an embedded HP OO, and if additional HP OO components, such as HP OO Studio, are installed on the same system and in the same location as the embedded HP OO, then the uninstall of HP CSA will also uninstall the other HP OO components.                                                                                                    |
| Cause      | Installation defect.                                                                                                    |
| Workaround | When installing HP OO Studio on the same system as HP CSA with an embedded HP OO, install HP OO Studio to a path other than the default, such as C:\OOStudio, to avoid an HP CSA uninstall impacting HP OO Studio. If you have already installed HP OO Studio to the same location as an embedded HP OO install (which has a default location of C:\Program Files\Hewlett-Packard\HP Operations Orchestration), ensure you back up any required HP OO content prior to uninstalling HP CSA. After uninstall of HP CSA, reinstall HP OO Studio, if required. |

When HP SSO is enabled in a CAC environment, logging out from the Cloud Service Management Console does not automatically log you out of other applications that have been configured for HP SSO with HP CSA

| ID         | QCCR1D203795                                                                                                    |
|------------|----------------------------------------------------------------------------------------------------|
| Problem    | When HP Single Sign-On (HP SSO) is enabled in a CAC environment, logging out from the Cloud Service Management Console does not automatically log the user out of other applications that have been configured for HP SSO with HP CSA, such as HP Operations Orchestration. |
| Cause      | Product defect                                                                                                    |
| Workaround | In an HP SSO and CAC environment, manually log out from all other HP SSO enabled applications after logging out from the Cloud Service Management Console. You can additionally restart the browser and configure the browser to delete cookies on exit.                    |

#### **Cloud Service Management Console**

Property values for a parameter named 'propertyName' do not display in the Marketplace Portal

| ID         | QCCR1D208830                                                                                                    |
|------------|----------------------------------------------------------------------------------------------------|
| Problem    | If a sequenced design includes a <b>Dynamic Query List</b> subscriber option property that includes an HTTP Request Body that passes a parameter named 'propertyName', the resolved values for this property will not be displayed to a subscriber in the Marketplace Portal. |
| Cause      | The name 'propertyName' conflicts with a reserved keyword in CSA                                                                                                    |
| Workaround | Rename the property (in the HTTP Request Body, and in the JSP that processes the HTTP Request Body) to any value other than 'propertyName'.                                                                                                    |

A blue screen displays when viewing the Request Details page in the Marketplace Portal for a request pertaining to an OpenStack based topology design

| ID         | QCCR1D205242                                                                                                    |
|------------|----------------------------------------------------------------------------------------------------|
| Problem    | When viewing the Request Details page in the Marketplace Portal for a request pertaining to an OpenStack based topology design, a blue screen may be displayed. This situation only occurs when the OpenStack based topology design uses <b>List</b> subscriber option properties that are configured for <b>Dynamic Entry</b> and when the configuration of OpenStack providers is not as described in the Workaround below.                                                                                      |
| Cause      | Product defect                                                                                                    |
| Workaround | Every OpenStack provider that is created in the Providers area of the Cloud Service Management Console must have identical configuration to avoid the <b>Request Details</b> error. In addition, when creating each provider, provide a value for <b>Project</b> ; this <b>Project</b> value will be used when viewing the Request Details in the Marketplace Portal. To ensure Request Details presents the correct information, ensure that all projects for each OpenStack provider are identically configured. |

#### Import of topology components may fail on Red Hat Enterprise Linux installations of HP CSA

| ID         | QCCR1D206721                                                                                                    |
|------------|----------------------------------------------------------------------------------------------------|
| Problem    | When attempting to import topology components using the HP Server Automation import source in the Designs / Topology / Components area of the Cloud Service Management Console, the import may fail on Red Hat Enterprise Linux installations of HP CSA. A message such as the following may appear in csa.log: |
|            | SaClient: Json file created for policy list not found./tmp/policyTmp_1609896274.json                                                                                                    |
| Cause      | Product defect.                                                                                                    |
| Workaround | Restart the HP CSA service and try importing again.                                                                                                    |

In the Subscriber options tab for a topology design, clicking the **Refresh Data** icon for a **Dynamic Entry List** property may produce no results or display an error message that the JSP could not be found

| ID         | QCCR1D208116                                                                                                    |
|------------|----------------------------------------------------------------------------------------------------|
| Problem    | In the Designs / Topology / Designer area of the Cloud Service Management Console, in the Subscriber Options tab for a design, clicking the <b>Refresh Data</b> icon for a <b>Dynamic Entry List</b> property may produce no results or display an error message that the JSP could not be found. This is particularly an issue for OpenStack designs that make use of JSPs for retrieving values such as flavor, image, and subnet from an OpenStack provider in order to allow a subscriber to select the appropriate values when subscribing to an offering for the design. If no OpenStack provider has been defined, or one has been defined but is slow to respond, no results will be displayed when clicking <b>Refresh Data</b> . If a provider has been defined but is not correctly configured, an error message indicating the JSP could not be found is displayed. |
| Cause      | Product defect.                                                                                                    |
| Workaround | When clicking <b>Refresh Data</b> for a <b>Dynamic Entry List</b> subscriber option property that uses a JSP to communicate with a provider to return results, ensure that at least one provider of the appropriate provider type has been properly configured.                                                                                                    |

#### Importing content archives containing catalogs, service offerings, and service designs is slow

| ID         | QCCR1D207330                                                                                                    |
|------------|----------------------------------------------------------------------------------------------------|
| Problem    | Importing content archives containing catalogs, service offerings, and service designs can be slow if the underlying service design's resource offerings are shared by multiple service designs (at least 10 or more) in the system. Similarly, the import operation could also be slow if there are multiple service offerings in the system based on the same service design from the content archive.                                                         |
| Cause      | After the import operation completes, a report is generated that describes how every resource offering, service design, and service offering is associated to other higher level artifacts in the system. For example, every service design associated with a resource offering that was imported from the content archive, service offerings associated with these service designs, and catalog entries associated with these service offerings are all listed. |
|            | This report generation is a costly operation and it slows down the import operation.                                                                                                    |
| Workaround | If this information is not needed in the report, edit the csa.properties file located in<br>%CSA_HOME%/jboss-as/standalone/deployments/csa.war/WEB-INF/classes and set                                                                                                    |
|            | com.hp.csa.import.BUILD_ARTIFACT_RELATIONSHIP to 'false'. Restart the Cloud Service Automation service after making this change.                                                                                                    |

#### Service design deletion fails with an Internal Server Error message

| ID         | QCCR1D207655                                                                                                    |
|------------|----------------------------------------------------------------------------------------------------|
| Problem    | When attempting to delete a sequenced service design in the Cloud Service Management Console for which there are associated Active or Failed subscriptions, the deletion will fail with an Internal Server Error message. |
| Cause      | Product defect. The deletion is intentionally prevented, but a clear message should be provided.                                                                                                    |
| Workaround | Cancel all subscriptions created for the design to enable the deletion of the design.                                                                                                    |

# Configuring the Value Range for an editable Integer subscriber option property can be difficult to enter because the maximum value is automatically corrected to be greater than the minimum value as you type

| ID      | QCCR1D207730                                                                                                    |
|---------|----------------------------------------------------------------------------------------------------|
| Problem | Configuring the <b>Value Range</b> for an editable <b>Integer</b> subscriber option property can be difficult to enter because the maximum value is automatically corrected to be greater than the minimum value as you type. For example, if the minimum value is set to be 10 and you would like to set the maximum value to be 60, entering the digits 60 will result in a maximum of 100, because the digit 6 will be automatically converted to a 10 when it is entered. |

| Cause      | Product defect                                                                                                    |
|------------|----------------------------------------------------------------------------------------------------|
| Workaround | For ease of configuring Integer Value Ranges, initially set the minimum to 0, then configure the maximum, and then set the minimum to the appropriate value. |

# Errors occur in the Topology Designer tab when an operation is attempted before the prior operation has completed

| ID         | QCCR1D208472                                                                                                    |
|------------|----------------------------------------------------------------------------------------------------|
| Problem    | In the Designs / Topology / Designer area of the Cloud Service Management Console, errors may occur in the Designer tab when an operation is attempted before the prior operation has completed. For example, interacting with the <b>Manage Groups</b> dialog shortly after modifying a component on the canvas may produce an error message containing the text "Batch update returned unexpected row count". |
| Cause      | Product defect                                                                                                    |
| Workaround | Ignore the error message and continue editing the topology design.                                                                                                    |

#### Erroneous warning message appears when publishing a service offering to a catalog

| ID         | QCCR1D208075                                                                                                    |
|------------|----------------------------------------------------------------------------------------------------|
| Problem    | When publishing a service offering to a catalog, an erroneous warning message appears when both of the following are true:  • The service offering was created from a topology design that includes a component with no associated provider type.  • The catalog is associated with one or more non-empty environments. |
|            | In this scenario, the warning message "No resource environment with provider null, which is needed for the topology design <design name="">, is associated with the catalog <catalog name="">." will be displayed.</catalog></design>                                                                                   |
| Cause      | Product defect. During publishing, a search is performed to check for the existence of providers capable of provisioning the components in the design. This check does not properly account for components that have no associated provider type.                                                                       |
| Workaround | Ignore the erroneous warning message. The offering will be successfully published irrespective of the warning message.                                                                                                    |

#### When copying a design using the Save As button, tags associated with the source design are not copied

| ID         | QCCR1D206870                                                                                                    |
|------------|----------------------------------------------------------------------------------------------------|
| Problem    | When copying a topology design or sequenced design using the <b>Save As</b> button, any tags associated to the source design will not be copied to the newly created design. |
| Cause      | Product defect                                                                                                    |
| Workaround | Select the appropriate tags for the new design after the Save As operation has completed.                                                                                    |

# Cancellation status of subscriptions that require cancellation approval is not reflected in Operations area until approval is granted

| ID         | QCCR1D192793                                                                                                    |
|------------|----------------------------------------------------------------------------------------------------|
| Problem    | Subscriptions that require approval to cancel will not reflect the cancellation status in the <b>Operations</b> area of the Cloud Service Management Console until the approval has been granted. If the <b>Cancel</b> button is repeatedly clicked in this state, each <b>Cancel</b> attempt will create a duplicate and unnecessary approval request. |
| Cause      | Product limitation                                                                                                    |
| Workaround | After cancelling a subscription in the <b>Operations</b> area of the Cloud Service Management Console, avoid clicking <b>Cancel</b> again if the state does not immediately change, and be aware                                                                                                    |

| that for subscriptions requiring approval for cancellation, the state change will be delayed until |
|----------------------------------------------------------------------------------------------------|
| the approval has occurred.                                                                         |

#### Topology component Boolean and Integer properties are not correctly mapped to Chef attributes

| ID         | QCCR1D187711                                                                                                    |
|------------|----------------------------------------------------------------------------------------------------|
| Problem    | Topology components imported from Chef include an attributes parameter in their deploy operation, allowing customization of the provisioning of the Chef recipe. Properties passed in the attributes parameter are automatically converted to Strings. For example, an Integer component property of 3306 will be converted to "3306", and a Boolean component property of true will be converted to "true". If the Chef recipe is written to expect an Integer or Boolean input and not a String, the provisioning of the component will fail. |
| Cause      | Product limitation                                                                                                    |
| Workaround | The Chef recipe should be written or modified to expect String inputs.                                                                                                    |

#### Error when attaching a screenshot image to a service offering

| ID         | QCCR1D176173                                                                                                    |
|------------|----------------------------------------------------------------------------------------------------|
| Problem    | Attaching a screenshot image to a service offering in the Cloud Service Management Console may not work for a particular . jpeg image file when HP CSA is configured to use OpenJRE.                                         |
| Cause      | Defect in the version of OpenJRE included with HP Cloud Service Automation that affects only particular . jpeg image files.                                                                                                  |
| Workaround | If you receive an error when trying to attach a screenshot image to a service offering, first convert the image file to another supported image format, such as .png, and then attach the new image to the service offering. |

#### Two attempts are needed to log into the Cloud Service Management Console

| ID         | QCCR1D185405                                                                                                    |
|------------|----------------------------------------------------------------------------------------------------|
| Problem    | It sometimes takes two attempts to log into the Cloud Service Management Console.                                                              |
| Cause      | Product defect that appears to be related to closing the browser tab for, rather than logging out of, the Cloud Service Management Console.    |
| Workaround | Log out of the Cloud Service Management Console when you wish to end your session. If the first log in attempt does not succeed, log in again. |

#### Imported topology component does not present a list of values for a multi-select Input property

| ID         | QCCR1D186068                                                                                                    |
|------------|----------------------------------------------------------------------------------------------------|
| Problem    | When importing an HP Operations Orchestration flow in the Designs / Topology / Components area of the Cloud Service Management Console, if that flow contains an Input property with <b>Type</b> value of <b>List of Values</b> and <b>From</b> value of <b>Prompt User from List – Selection List</b> , the resulting component imported into HP CSA will have a property value of type <b>String</b> for this Input property. Instead of a list of values from which one or more can be selected, a single text input will be presented to the user for this property in both the Components and Designer areas. |
| Cause      | The Designs / Topology / Components and Designs / Topology / Designer areas of the Cloud Service Management Console do not have graceful support for multi-select properties such as these.                                                                                                    |
| Workaround | In the text input for such a property, encode the property values using the appropriate delimiter, which is determined by the method the flow uses to parse the <b>Input</b> property. If the flow uses the Selection List Iterate operation that is provided with the Base content pack in HP Operations Orchestration, the delimiter (separator) is configurable and has a default of 'i'. For example, the values 'red', 'green', and 'blue' would be specified as 'red green blue' (unquoted) if using the Selection List Iterate operation with the default separator value.                                  |

#### **Marketplace Portal**

The count displayed in the Offering Management or Catalog Management area may present an incorrect count of offerings or catalogs

| ID         | QCCR1D205444                                                                                                    |
|------------|----------------------------------------------------------------------------------------------------|
| Problem    | When logged in as a Consumer Organization Administrator to the Marketplace Portal, viewing the offerings in the Offering Management area or the catalogs in the Catalog Management area may present an incorrect count of the number of offerings or catalogs. The count displayed may be larger than the number of offerings or catalogs shown. In addition, when scrolling the list of offerings or catalogs, duplicate items may appear. |
| Cause      | Product defect                                                                                                    |
| Workaround | Ignore the counts, and be aware that duplicates may appear.                                                                                                    |

Error message "503 - There is some problem on server" is displayed when deleting the default catalog

| ID         | QCCR1D204864                                                                                                    |
|------------|----------------------------------------------------------------------------------------------------|
| Problem    | When logged in as a Consumer Organization Administrator in the Marketplace Portal, if the user tries to delete the default catalog, the message "503 - There is some problem on server" is displayed. |
| Cause      | Deleting the catalog that is created by default for an organization is not allowed. However, the error message shown to the user should more clearly indicate why the deletion is not allowed.        |
| Workaround | Ignore the error and do not try to delete the default catalog.                                                                                                    |

After expanding **Price Breakdown** on the Request Details page for a request in the Marketplace Portal, if a **Multi-Select** subscriber option **List** property had multiple values selected by the subscriber, some of the selections may not be visible on the screen.

| ID         | QCCR1D207264                                                                                                    |
|------------|----------------------------------------------------------------------------------------------------|
| Problem    | After expanding <b>Price Breakdown</b> on the Request Details page for a request in the Marketplace Portal, if a <b>Multi-Select</b> subscriber option <b>List</b> property had multiple values selected by the subscriber, some of the selections may not be visible on the screen. |
| Cause      | The list of user selections for a <b>Multi-Select</b> subscriber option <b>List</b> property is shown in a disabled control, and the user is unable to scroll the list to see all the values.                                                                                        |
| Workaround | After the subscription request has completed successfully and the subscription is Active, view the Subscription Details page and click <b>Modify Subscription</b> . In this view, the list of user selections will all be visible.                                                   |

Topology design does not provision successfully when subscriber selects **Any Environment** or **Any Provider In This Environment** 

| ID      | QCCR1D208045                                                                                                    |
|---------|----------------------------------------------------------------------------------------------------|
| Problem | When a subscriber in the Marketplace Portal selects the <b>Any Environment</b> option in the <b>Environment and Provider Selection</b> option set for a particular provider type, or selects a specific environment and then selects <b>Any Provider In This Environment</b> , certain types of topology designs may not provision successfully. In particular, when a topology design includes a <b>List subscriber option</b> property that is configured for <b>Dynamic Entry</b> and when the selected JSP for the <b>List</b> property retrieves information from a provider, the provisioning of the design may not be successful. For example, OpenStack based designs that are configured to use JSPs beginning with csa-openstack may not provision successfully when <b>Any Environment</b> or <b>Any Provider In This Environment</b> is selected by the subscriber. |
| Cause   | The JSPs used to retrieve the values for a subscriber to select often require knowledge of the specific provider chosen in order to function in a consistent fashion. When <b>Any Environm</b> ent or                                                                                                    |

|            | Any Provider In This Environment is chosen, it presents the possibility that the provider the JSP contacted to return a list of selections to the subscriber is a different provider than actually gets selected during provisioning.                                                                                                    |
|------------|----------------------------------------------------------------------------------------------------|
| Workaround | <ol> <li>Instruct subscribers to avoid selecting Any Environment or Any Provider In This Environment when requesting a subscription for a service offering that is based on a topology design that is configured in the manner described above.</li> <li>Configure only a single provider instance (for example, OpenStack in the example above) such that the Any Environment or Any Provider In This Environment selection by the subscriber will always result in the same provider being selected during provisioning as is contacted by the JSPs. Some provider types may have additional restrictions; for example, when using a single OpenStack provider, all projects that a subscriber has access to will additionally need to be identically configured.</li> <li>Configure every provider instance of a given type exactly the same (also taking into account the additional restriction mentioned above for OpenStack), such that the results returned by the JSP are not dependent on which provider is later chosen during provisioning. This option may not be practical in many situations.</li> </ol> |

List property values do not regenerate in the Marketplace Portal for a service offering based on an OpenStack based topology design

| ID         | QCCR1D205979                                                                                                    |
|------------|----------------------------------------------------------------------------------------------------|
| Problem    | When ordering a subscription in the Marketplace Portal for a service offering based on an OpenStack based topology design that uses <b>Dynamic Entry</b> subscriber option <b>List</b> properties to retrieve provider specific values for subscriber selection, the list of values does not always properly regenerate as environment or provider selections are made by the subscriber. For example, if you first select a specific OpenStack provider, then change your selection to <b>Any Environment</b> , and then select the same provider again, the list property values may not regenerate. |
| Cause      | Product defect                                                                                                    |
| Workaround | If multiple OpenStack providers are available for selection for the service offering, change the provider selection temporarily to trigger the recalculation of the list values. If only a single OpenStack provider is available for selection, begin the subscription request process again and avoid selecting <b>Any Environment</b> after having selected a provider.                                                                                                    |

Service offerings for designs that contain circular dependencies between subscriber option properties can be published to a catalog and result in a blue screen being displayed for the offering in the Marketplace Portal

| ID         | QCCR1D208513                                                                                                    |
|------------|----------------------------------------------------------------------------------------------------|
| Problem    | Service offerings for designs that contain circular dependencies between subscriber option properties can be published to a catalog and result in a blue screen being displayed for the offering in the Marketplace Portal. For example, if a sequenced design contains a <b>List</b> subscriber option property configured to be <b>Dynamic Query</b> , named propertyOne, that specifies a HTTP Request Body including [CLIENT:propertyTwo], and if another subscriber option property named propertyTwo has an HTTP Request Body including [CLIENT:propertyOne], this creates a circular dependency, and a blue screen will be displayed in the Marketplace Portal for service offerings published based on this design. |
| Cause      | Product defect                                                                                                    |
| Workaround | Take care to avoid circular dependencies when configuring subscriber options for a design.                                                                                                    |

When viewing the Request Details page in the Marketplace Portal for a request pertaining to an OpenStack based topology design, a blue screen is displayed

| ID      | QCCR1D205242                                                                                                    |
|---------|----------------------------------------------------------------------------------------------------|
| Problem | When viewing the Request Details page in the Marketplace Portal for a request pertaining to an OpenStack based topology design, a blue screen may be displayed. This situation occurs only |

|            | when the OpenStack based topology design uses <b>List</b> subscriber option properties that are configured for <b>Dynamic Entry</b> and when multiple OpenStack providers have been configured in the Providers area of the Cloud Service Management Console.                                                                                |
|------------|----------------------------------------------------------------------------------------------------|
| Cause      | Product defect                                                                                                    |
| Workaround | Do one of the following:                                                                                                    |
|            | <ul> <li>Configure a single OpenStack provider in the Providers area of the Cloud Service         Management Console         OR</li> <li>Ensure that only a single OpenStack provider is associated to any of the environments         associated to a catalog containing service offerings for OpenStack based topology designs.</li> </ul> |

In the Portal Customization section of the Cloud Service Management Console, if you enter a **Copyright** value that contains only digits, this causes the Application Name, Welcome Message, and Copyright values to be missing from the login screen in the Marketplace Portal for the consumer organization

| ID         | QCCR1D206962                                                                                                    |
|------------|----------------------------------------------------------------------------------------------------|
| Problem    | If a <b>Copyright</b> value that contains only digits, such as 2015, is entered in the Portal Customization area for a consumer organization in the Organizations tile of the Cloud Service Management Console, the Application Name, Welcome Message, and Copyright values will all be missing on the login screen in the Marketplace Portal for the consumer organization. |
| Cause      | Product defect                                                                                                    |
| Workaround | Ensure the Copyright value contains at least one character other than a digit (for example, 'Copyright 2015').                                                                                                    |

#### **Online Help**

The Cloud Optimizer tile in the Cloud Service Management Console is not discussed in the Cloud Service Management Console help

| ID         | QCCR1D207149                                                                                                    |
|------------|----------------------------------------------------------------------------------------------------|
| Problem    | The Cloud Optimizer tile in the Cloud Service Management Console is not discussed in the Cloud Service Management Console help.                                                                                                    |
| Cause      | The tile was added after documentation was finalized.                                                                                                    |
| Workaround | The following text describes the Cloud Optimizer tile:  HP Virtualization Performance Viewer (HP vPV) is a web-based analysis and visualization tool that analyzes performance trends of elements in virtualized environments. When HP vPV is integrated with HP CSA, you can monitor the performance and analyze the capacity, usage, and forecast trends of the virtualized infrastructure. |
|            | By default, in the Cloud Service Management Console, there is a Cloud Optimizer tile that launches the product web page for HP vPV. You can configure the Cloud Optimizer tile to launch the HP vPV dashboard. See the <i>HP Cloud Service Automation Configuration Guide</i> for more information on how to enable HP vPV in your HP CSA environment.                                        |

Cloud Service Management Console online help does not mention two of the valid topology component import sources

| ID      | QCCR1D207152                                                                                                    |
|---------|----------------------------------------------------------------------------------------------------|
| Problem | The Cloud Service Management Console help does not mention two of the valid topology component import sources. HP Insight Control server provisioning and HP OneView are supported import sources for topology components. |
| Cause   | Documentation defect.                                                                                                    |

| Workaround Be aware of the additional import source | s when importing topology components. |
|-----------------------------------------------------|---------------------------------------|
|-----------------------------------------------------|---------------------------------------|

Cloud Service Management Console online help incorrectly uses the term *infrastructure design* instead of the term *microservice design* 

| ID         | QCCR1D207239                                                                                                    |  |
|------------|----------------------------------------------------------------------------------------------------|--|
| Problem    | The Cloud Service Management Console help uses the term 'infrastructure design' to identify concrete designs that meet the needs of one or more capabilities present in a partial design. The infrastructure design term is no longer used in the Cloud Service Management Console. Concrete designs that meet the needs of a particular capability in a partial design are now referred to as microservice designs. |  |
|            | The selection of one or more microservice designs during a <b>Test Run</b> operation is now made on a <b>Design Composition</b> step during the <b>Test Run</b> wizard.                                                                                                    |  |
| Cause      | Product terminology changed after the Cloud Service Management Console help was completed.                                                                                                    |  |
| Workaround | Be aware of the terminology change when performing test runs of partial designs.                                                                                                    |  |

Cloud Service Management Console online help incorrectly states that published service designs cannot be unpublished

| ID         | QCCR1D207385                                                                                                    |
|------------|----------------------------------------------------------------------------------------------------|
| Problem    | The Cloud Service Management Console help incorrectly states that published service designs cannot be unpublished. Published designs can now be unpublished as long as no service offerings exist for the design and as long as no active subscriptions exist for a topology design. |
| Cause      | Unpublish support was added after the Cloud Service Management Console help was finalized.                                                                                                    |
| Workaround | Disregard the statements in the Cloud Service Management Console help regarding the unpublishing of designs.                                                                                                    |

#### **Installation and Upgrade Guides**

The generated PDFs have formatting problems

|            | <u> </u>                                                                                                    |  |
|------------|----------------------------------------------------------------------------------------------------|--|
| ID         | N/A                                                                                                    |  |
| Problem    | <ul> <li>The PDFs generated from the Installation and Upgrade Guides have the following problems:</li> <li>In a table row that is split due to pagination, the first column of this row is merged with the first column of the next row in the table.</li> <li>Example text is truncated on the right margin.</li> <li>Text is awkwardly broken at the end of a line.</li> <li>Links to other sections in the document are broken.</li> </ul> |  |
|            | Icons embedded in the content may not be displayed.                                                                                                    |  |
| Cause      | Documentation limitation                                                                                                    |  |
| Workaround | View the contents of the Installation and Upgrade Guides from a Web browser instead of printing them.                                                                                                    |  |

### **Integrations with HP CSA**

#### **HP Operations Orchestration (HP 00)**

Provisioning fails for a Puppet topology component provisioned on a Linux system

| ID | QCCR1D208580 |  |
|----|--------------|--|
|----|--------------|--|

| Problem                                                                                                    | When a Puppet topology component is provisioned on a Linux system that does not contain the /opt directory, the provisioning will fail. |  |
|----------------------------------------------------------------------------------------------------|----------------------------------------------------------------------------------------------------|--|
| Cause                                                                                                    | Defect in the HP OO flow that provisions Puppet components.                                                                             |  |
| Workaround Manually create the /opt directory on the Linux system or the template for the Linux system prior to provisioning Puppet components. |                                                                                                    |  |

## **Deprecation Notes**

#### Service Designs and Content Packs

The following service designs and HP Operations Orchestration content packs have been deprecated; HP CSA 4.50 is the last release that will support this content. The content will not be included in future HP CSA releases; instead, use content that is now included as part of the CSL Content Installer. You can access the CSL Content Installer from the Tools/CSLContentInstaller directory after installing HP CSA.

```
CSAKit-4.5/Content Archives/sequenced/matrix operating
environment/CSA_BP_MOE_COMPUTE_ADM_SITESCOPE_UCMDB_v3.20.00.zip
CSAKit-4.5/Content Archives/sequenced/matrix operating
environment/CSA_BP_MOE_COMPUTE_ADM_v3.20.00.zip
CSAKit-4.5/Content Archives/sequenced/matrix operating
environment/CSA_BP_MOE_COMPUTE_CUSTOM_PROVIDER_SELECTION_v3.20.00.zip
CSAKit-4.5/Content Archives/sequenced/matrix operating
environment/CSA_BP_MOE_COMPUTE_DMA_JBOSS_SITESCOPE_UCMDB_v3.20.00.zip
CSAKit-4.5/Content Archives/sequenced/matrix operating
environment/CSA_BP_MOE_COMPUTE_DMA_JBOSS_v3.20.00.zip
CSAKit-4.5/Content Archives/sequenced/matrix operating
environment/CSA_BP_MOE_COMPUTE_MT_v3.20.00.zip
CSAKit-4.5/Content Archives/sequenced/matrix operating
environment/CSA BP MOE COMPUTE SITESCOPE UCMDB v3.20.00.zip
CSAKit-4.5/Content Archives/sequenced/matrix operating
environment/CSA_BP_MOE_COMPUTE_SOAPV4_v3.20.00.zip
CSAKit-4.5/Content Archives/sequenced/matrix operating
environment/CSA_BP_MOE_COMPUTE_STANDALONE_DMA_JBOSS_v3.20.00.zip
CSAKit-4.5/Content Archives/sequenced/matrix operating
environment/CSA_BP_MOE_COMPUTE_v3.20.00.zip
CSAKit-4.5/Content Archives/sequenced/network
automation/CSA_BP_NA_VIRTUAL_NETWORK_v3.20.00.zip
CSAKit-4.5/Content
Archives/sequenced/openstack/CSA_BP_OPENSTACK_HPCS_COMPUTE_v3.20.00.zip
CSAKit-4.5/Content Archives/sequenced/vmware
vcenter/CSA BP VCENTER COMPUTE ADM SITESCOPE UCMDB v3.20.00.zip
CSAKit-4.5/Content Archives/sequenced/vmware
vcenter/CSA_BP_VCENTER_COMPUTE_ADM_v3.20.00.zip
```

#### Release Notes

```
CSAKit-4.5/Content Archives/sequenced/vmware
vcenter/CSA_BP_VCENTER_COMPUTE_CASCADED_OPTIONS_v3.20.00.zip
CSAKit-4.5/Content Archives/sequenced/vmware
vcenter/CSA_BP_VCENTER_COMPUTE_CUSTOM_POOL_SELECTION_v3.20.00.zip
CSAKit-4.5/Content Archives/sequenced/vmware
vcenter/CSA_BP_VCENTER_COMPUTE_DEPENDENT_OPTIONS_v3.20.00.zip
CSAKit-4.5/Content Archives/sequenced/vmware
vcenter/CSA_BP_VCENTER_COMPUTE_DMA_JBOSS_SITESCOPE_UCMDB_v3.20.00.zip
CSAKit-4.5/Content Archives/sequenced/vmware
vcenter/CSA_BP_VCENTER_COMPUTE_DMA_JBOSS_v3.20.00.zip
CSAKit-4.5/Content Archives/sequenced/vmware
vcenter/CSA_BP_VCENTER_COMPUTE_DYNAMIC_OPTIONS_v3.20.00.zip
CSAKit-4.5/Content Archives/sequenced/vmware
vcenter/CSA_BP_VCENTER_COMPUTE_FAILURE_HANDLING_v3.20.00.zip
CSAKit-4.5/Content Archives/sequenced/vmware
vcenter/CSA_BP_VCENTER_COMPUTE_MODIFY_v3.20.00.zip
CSAKit-4.5/Content Archives/sequenced/vmware
vcenter/CSA_BP_VCENTER_COMPUTE_SA_SOFTWARE_POLICIES_v3.20.00.zip
CSAKit-4.5/Content Archives/sequenced/vmware
vcenter/CSA BP VCENTER COMPUTE SITESCOPE MODIFY_v3.20.00.zip
CSAKit-4.5/Content Archives/sequenced/vmware
vcenter/CSA_BP_VCENTER_COMPUTE_SITESCOPE_UCMDB_v3.20.00.zip
CSAKit-4.5/Content Archives/sequenced/vmware
vcenter/CSA_BP_VCENTER_COMPUTE_STANDALONE_DMA_JBOSS_v3.20.00.zip
CSAKit-4.5/Content Archives/sequenced/vmware
vcenter/CSA_BP_VCENTER_COMPUTE_v3.20.00.zip
CSAKit-4.5/Content Archives/topology/amazon ec2/CSA_BP_AMAZON_EC2_INFRA_v4.10.00.zip
CSAKit-4.5/Content Archives/topology/vmware
vcenter/CSA_BP_VCENTER_COMPUTE_v4.10.00.zip
CSAKit-4.5/Content Archives/topology/vmware
vcenter/CSA_BP_VCENTER_HPSA_LAMP_STACK_v4.10.00.zip
CSAKit-4.5/00 Flow Content/10X/oo10-csa-cp-4.50.0000.jar
CSAKit-4.5/00 Flow Content/9X/CSA-4_10-ContentInstaller.jar
```